# **PENGARUH MODEL JARINGAN TERHADAP OPTIMASI**  *ROUTING OPEN SHORTEST PATH FIRST (OSPF)*

**Lady Silk M<sup>1</sup> , Suhardi<sup>2</sup>**

<sup>1</sup>Akademi Teknik dan Keselamatan Penerbangan Surabaya Jl. Jemur Andayani I/73 Surabaya 60236 2 Jurusan Informatika Sekolah Teknik Elektro dan Informatika Institut Teknologi Bandung Jl. Ganesha 10, Ged. Achmad Bakrie, Labtek VIII Lt.2 Bandung 40132 Email: <sup>1</sup>ladysilkmoonlight@yahoo.co.id

### **ABSTRAK**

*Routing merupakan proses mengirim data dari satu network ke network lain. Dengan dynamic routing maka mekanisme routing dilakukan secara dinamis dengan menentukan jarak terpendek secara cepat dan akurat antara peralatan pengirim dan penerima. Open Shortest Path First (OSPF) merupakan salah satu protokol dynamic routing yang menggunakan algoritma link-state untuk membangun dan menghitung jalur terpendek ke semua tujuan yang diketahui. OSPF mendistribusikan informasi routing antara router-router autonomous system (AS). OSPF memiliki titik berat pada kinerja processor, kebutuhan memori dan konsumsi bandwidth. Oleh karena itu perlu mengoptimalkan kinerja protokol routing OSPF terutama masalah pengaruh bandwith dengan menentukan model dan area jaringan routing OSPF.*

*Kata kunci : routing, rynamic routing, OSPF*

# **ABSTRACT**

*Data sending processes from one to the other networks is called to be Routing. Using the dynamic routing, the routing mechanism is dynamically done by swiftly and accurately determining the shortest route between sender and receiver. One of the dynamic routing protocols is the Open shortest path first (OSPF) using link-state algorithm to build and count the shortest route to the all known destination. OSPF distributes routing information between system autonomous routers (AS). The focus of OSPF is in the processor activity, memory needs and bandwidth consumption. There are needs to optimize OSPF routing protocol activity by determining OSPF routing network area and model especially to the bandwidth influence.*

*Key words: routing, dynamic routing, OSPF*

#### **1. Pendahuluan**

Semakin besar suatu jaringan maka manajemen jaringan juga menjadi lebih kompleks dan rumit. Oleh karena itu perlu adanya manjemen jaringan dan proses *routing* yang tepat untuk menentukan jalur tercepat atau terdekat dalam mengirimkan paket-paket data sampai ke tujuannya. Aturan *router* dalam melakukan proses *routing* tersebut dikenal dengan protokol *routing*. Baik secara statis maupun dinamis *routing* harus didesain agar sangat efisien.

Konsep dasar dari *routing* adalah bahwa *router* meneruskan Internet Protokol (IP) paket berdasarkan pada IP address tujuan yang ada dalam header IP paket. *Static routing* adalah suatu mekanisme *routing* yang tergantung dengan *routing* table dengan konfigurasi manual. Dynamic *routing* adalah suatu mekanisme *routing* dimana pertukaran *routing* table antar *router* yang ada pada jaringan dilakukan secara dinamis. Dalam skala jaringan yang kecil yang terdiri dari dua atau tiga *router* saja, pemakaian *static routing* lebih umum dipakai.

OSPF merupakan sebuah *routing* protokol yang hanya dapat bekerja dalam jaringan internal di mana masih memiliki hak administrasi terhadap jaringan tersebut. OSPF juga merupakan *routing* protokol yang berstandar terbuka, yaitu *routing* protokol ini bukan ciptaan dari vendor manapun. Dengan demikian, siapapun dapat menggunakannya, perangkat manapun dapat kompatibel dengannya, dan dimanapun *routing* protokol ini dapat diimplementasikan. OSPF menggunakan protokol *routing link-state*, yang memiliki titik berat pada kinerja processor, kebutuhan memori dan konsumsi bandwidth.

Setiap protokol *routing* memiliki kelebihan dan kekurangan masing-masing. *Routing Information Protocol* (RIP) dan OSPF salah satu dari dynamic *routing*. Namun OSPF lebih baik daripada RIP, karena RIP dapat menimbulkan *routing* loop dan menggunakan *bandwith* yang lebih besar (Syafrizal, 2008).

Dengan beberapa kelebihan *routing* protokol OSPF, sehingga dalam studi kasus ini digunakan *routing* OSPF. Oleh karena itu perlu mengoptimalkan kinerja Protokol *Routing* OSPF terutama masalah pengaruh *bandwith* dengan menentukan model dan area jaringan *routing* OSPF untuk mengoptimalkan kinerjanya dan meminimalkan beban yang ada.

Dapat dirumuskan masalah pada penelitian ini yaitu bagaimana menerapkan protokol *routing* OSPF pada suatu jaringan dengan menentukan model topologi dan area jaringan yang tepat, sehingga dapat menekan konsumsi bandwidth. Untuk membatasi ruang lingkup yang akan dibahas pada penelitian ini, maka digunakan 8 buah *router* yang masing masing terhubung dengan 1 buah komputer. Sehingga tujuan yang akan dicapai yaitu penerapan protokol *routing* OSPF pada suatu jaringan dapat optimal.

# **2. Tinjauan Pustaka**

# **2.1.** *Routing*

*Routing* adalah proses menentukan rute dari host asal ke host tujuan (Lin dkk., 2011). *Routing* merupakan proses memindahkan data dari satu network ke network lain dengan cara mem-forward paket data via gateway. *Routing* menentukan kemana datagram akan dikirim agar mencapai tujuan yang diinginkan (Sofana, 2008). Informasi yang dibutuhkan *router* dalam melakukan *routing* yaitu:

- a. Alamat tujuan/ destination address
- b. Mengenal sumber informasi
- c. Menemukan rute
- d. Pemilihan rute
- e. Menjaga informasi *routing*

Sebuah *router* mempelajari informasi *routing* dari mana sumber dan tujuannya yang kemudian ditempatkan pada tabel *routing*. *Router* akan berpatokan pada tabel ini, untuk memberitahu port yang akan digunakan untuk meneruskan paket ke alamat tujuan. Ada dua cara untuk memberitahu *router* bagaimana cara meneruskan paket ke jaringan yang tidak terhubung langsung (not directly connected) di badan *router*.

# **2.2. Protokol** *Routing*

*Routing* protokol adalah komunikasi antara *router*-*router*. *Routing* protokol mengijinkan *router*-*router* untuk sharing informasi tentang jaringan dan koneksi antar *router*. *Router* menggunakan informasi ini untuk membangun dan memperbaiki tabel *routing*-nya. Berikut ini merupakan keuntungan dari *static* route:

- a. *Static* route lebih aman dibanding dynamic route,
- b. *Static* route kebal dari segala usaha hacker melakukan configure *router* untuk tujuan membajak traffic,
- c. Processor lebih ringan, dan
- d. Menghemat *bandwith* yang dipakai karena tidak ada pertukaran data table antar *router*.

Akan tetapi, terdapat pula beberapa kerugian, antara lain:

- a. Administrasinya cukup rumit dibanding dynamic *routing* jika terdiri dari banyak *router* yang perlu dikonfigur secara manual,
- b. Rentan terhadap kesalahan saat entry data *static* route dengan cara manual,
- c. Jika jaringan besar maka mekanisme ini akan sangat tidak efisien karena harus dilakukan pada setiap *router*,
- d. Apabila ada perubahan atau penambahan sumber daya di dalam jaringan maka table *routing* juga harus segera diubah secara manual, dan
- e. Informasi dari tiap *router* harus diketahui oleh administrator.

*Dinamic routing* adalah proses pengisian data *routing* pada *routing* table secara otomatis. Apabila jaringan memiliki lebih dari satu kemungkinan rute untuk tujuan yang sama maka perlu digunakan dynamic *routing*. Protokol *routing* mengatur *router*-*router* sehingga dapat berkomunikasi satu dengan yang lain dan memberikan informasi *routing* yang dapat mengubah isi forwarding table, tergantung keadaan jaringannya. Sehingga *router*-*router* dapat mengetahui keadaan jaringan yang terakhir dan mampu meneruskan datagram.

Untuk mempresentasikan arah Dynamic *routing* mengunakan nilai metric yang didalamnya terdapat parameter-parameter untuk menghasilkan nilai metric tersebut. Parameter yang dapat digunakan untuk menghasilkan sebuh nilai metric adalah:

- a. *Hop count*, berdasarkan banyaknya *router* yang dilewati
- b. *Ticks*, berdasarkan waktu yang diperlukan
- c. *Cost*, berdasarkan perbandingan sebua nilai standart dengan banwith yang tersedia Composite metic, berdasarkan hasil perhitungan dari parameter-parameter yaitu *bandwith*, delay, load, reliability.

Keuntungan *Routing* dinamis yaitu (Sofana, 2008):

- a. Lebih mudah dikelola, karena tidak banyak memerlukan konfigurasi manual.
- b. Dapat beradaptasi terhadap perubahan kondisi internetwork.
- c. Route ditentukan berdasarkan informasi dari *router* lain.

### **2.2.1** *Distance vector*

Algoritma *routing Distance vector* secara periodik menyalin table *routing* dari *router* ke *router*. Perubahan tabel *routing* ini di-update antar *router* yang saling berhubungan pada saat terjadi perubahan topologi. Algoritma *Distance vector* juga disebut dengan algoritma Bellman-Ford. Setiap *router* menerima table *routing* dari *router* tetangga yang terhubung langsung.

## **2.2.2** *Link state routing*

Algoritma *link-state* juga dikenal dengan algoritma Dijkstra atau algoritma shortest path first (SPF). Algoritma ini memperbaiki informasi *database* dari informasi topologi. Algoritma *Distance vector* memiliki informasi yang tidak spesifik tentang distance network dan tidak mengetahui jarak *router*. Sedangkan algortima *link-state* memperbaiki pengetahuan dari jarak *router* dan bagaimana mereka interkoneksi. *Link-state* advertisement (LSA) adalah paket kecil dari informasi *routing* yang dikirim antar *router*. Topological *database* adalah kumpulan informasi yang dari LSA-LSA. *Routing* table adalah daftar rute dan *interface*. Ada beberapa titik berat yang berhubungan dengan protokol *link-state*, antara lain:

- a. Processor overhead
- b. Kebutuhan memori
- c. Konsumsi bandwidth

*Router*-*router* yang menggunakan protokol *link-state* membutuhkan memori lebih dan proses data yang lebih daripada *router*-*router* yang menggunakan protokol *Distance vector*. *Router link-state* membutuhkan memori yang cukup untuk menangani semua informasi dari *database*, pohon topologi dan table *routing*.

### **2.3.** *Static Routing* **dan** *Dynamic Routing*

*Static routing* yaitu suatu *routing* dimana informasi table *routing* di entry atau dibentuk secara manual oleh Administrator, dan harus memperbarui rute statis ini secara manual ketika terjadi perubahan topologi antar jaringan (internetwork). (Sofana, 2008).

# **2.4** *OSPF (Open Shortest Path First)*

OSPF bekerja berdasarkan algoritma *Shortest Path First* yang dikembangkan berdasarkan algoritma Dijkstra. Sebagai *Interior Gateway protocol* (IGP). *Interior Gateway* protocol atau Interior *Routing* Protokol dikembangkan untuk menghubungkan *router*-*router* dibawah kendali administrator jaringan (Sofana, 2008). OSPF mendistribusikan informasi *routing*-nya di dalam *router*-*router* yang tergabung ke dalam suatu AS. AS adalah jaringan yang dikelola oleh administrator setempat. OSPF menggunakan protokol *routing link-state*, didesain untuk bekerja dengan sangat efisien dalam proses pengiriman update informasi rute. OSPF merupakan protokol alternatif untuk menutupi kelemahan RIP. OSPF juga merupakan protokol *routing* yang menggunakan prinsip multipath (multi path protokol) dapat mempelajari berbagai rute dan memilih lebih dari satu rute ke host tujuan.

OSPF digunakan bersamaan dengan IP, maksudnya paket OSPF dikirim bersamaan dengan *header* paket data IP. Setiap *router* OSPF mempunyai *database* yang identik yang menggambarkan topologi suatu Autonomous System yang disebut dengan Link State *database* (Topological *database*). Dari *database* ini, perhitungan Shortest Path First dilakukan untuk membentuk *Routing* Table. Perhitungan ulang terhadap Shortest Path First dilakukan apabila terjadi perubahan pada topologi jaringan. OSPF memungkinkan beberapa jaringan untuk dikelompokkan bersama. Pengelompokkan seperti ini dinamakan dengan area dan topologinya tersembunyi dari seluruh AS. Informasi yang tersembunyi ini memungkinkan penurunan traffic *routing*. Dengan menggunakan konsep area sistem penyebaran informasinya menjadi lebih teratur dan tersegmentasi. Dengan adanya distribusi *routing* yang teratur,

maka penggunaan bandwidth akan lebih efisien, lebih cepat mencapai konvergensi, dan lebih presisi dalam menentukan rute terbaik dalam mengirim paket (Syafrizal, 2008).

# **3. Metode Penelitian**

Metode penelitian yang digunakan yaitu observasi dan pengumpulan data, analisis kebutuhan dan perancangan, proses implementasi dan pengujian. Pada tahap observasi dan pengumpulan data, dilakukan pengumpulan materi dan pembelajaran mengenai prinsip kerja dynamic *routing* dan protokol *routing* OSPF. Kemudian pada tahap analisis kebutuhan dan perancangan, dilakukan proses analisis terhadap kebutuhan *software* dan hardware yang dibutuhkan serta perancangan sistem yang akan dibangun, berdasarkan hasil studi literatur yang ada. Dalam tahapan proses implementasi dan pengujian dilakukan dari perancangan yang telah dibuat sebelumnya, mulai dari instalasi hingga pengujian sistem menggunakan *traffic load* untuk menentukan hasil optimalisasi sistem.

# **4. Hasil dan Pembahasan**

# **4.1 Desain Sistem**

Tahap model konseptual sistem terdiri dari desain topologi, konfigurasi area *routing* OSPF dan pengujian. Untuk implementasinya digunakan *Packet tracer*. *Packet tracer* merupakan sebuah *software*  yang digunakan untuk melakukan simulasi jaringan. *Software* ini dikembangkan oleh sebuah perusahaan yang bergerak dalam masalah jaringan yaitu Cisco.

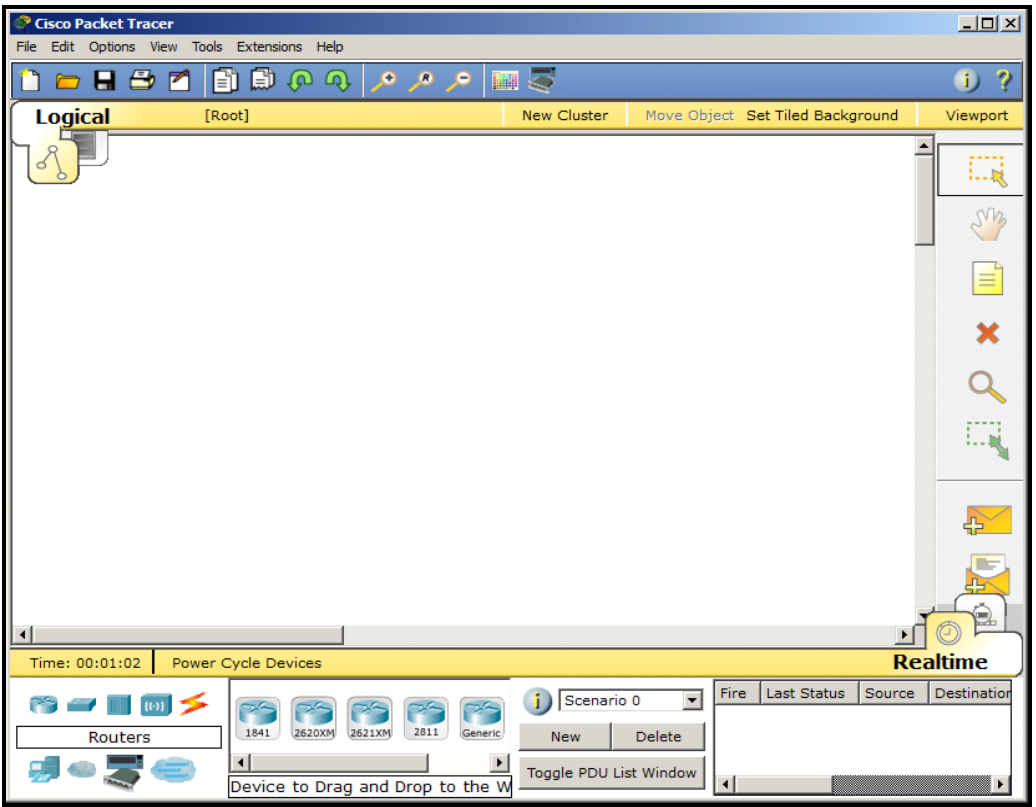

**Gambar 1.** *Software* Packet Tracer

Tahap-tahap proses implementasi ditunjukkan melalui Gambar 2.

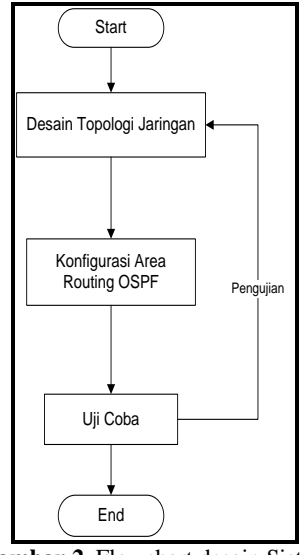

**Gambar 2.** Flowchart desain Sistem

## **4.2 Desain Topologi dan Konfigurasi Jaringan**

Untuk menentukan model Jaringan OSPF yang optimal, maka dilakukan desain topologi dan area jaringan, serta konfigurasi *routing* OSPF yang berbeda-beda. Percobaan ini dilakukan dengan 8 buah *router* dan 1 buah **Komputer** yang masing-masing terhubung dengan *router*. Dengan OSPF, maka jaringan akan dibagi menjadi tingkatan yang dinamakan sistem pengelompokan area. Berikut ini merupakan konfigurasi masing-masing **Komputer**:

| <b>Tabel 1.</b> Nonfigurasi NONII UTEN |              |                |                     |  |
|----------------------------------------|--------------|----------------|---------------------|--|
| <b>Nama KOMPUTER</b>                   | IP           | <b>Gateway</b> | <b>Router</b>       |  |
| PC 1                                   | 192.168.10.2 | 192.168.10.1   | Router 1            |  |
| PC <sub>2</sub>                        | 192.168.20.2 | 192.168.20.1   | Router 2            |  |
| PC <sub>3</sub>                        | 192.168.30.2 | 192.168.30.1   | Router 3            |  |
| PC <sub>4</sub>                        | 192.168.40.2 | 192.168.40.1   | Router 4            |  |
| PC <sub>5</sub>                        | 192.168.50.2 | 192.168.50.1   | Router 5            |  |
| PC <sub>6</sub>                        | 192.168.60.2 | 192.168.60.1   | Router <sub>6</sub> |  |
| PC <sub>7</sub>                        | 192.168.70.2 | 192.168.70.1   | Router <sub>7</sub> |  |
| PC 8                                   | 192.168.80.2 | 192.168.80.1   | Router 8            |  |

**Tabel 1.** Konfigurasi KOMPUTER

#### **4.2.1 Jaringan** *Single* **area**

Model jaringan *Single area* OSPF hanya terdiri dari 1 area yaitu area 0. Gambar 3 berikut ini menunjukkan desain topologi dari *single area* OSPF:

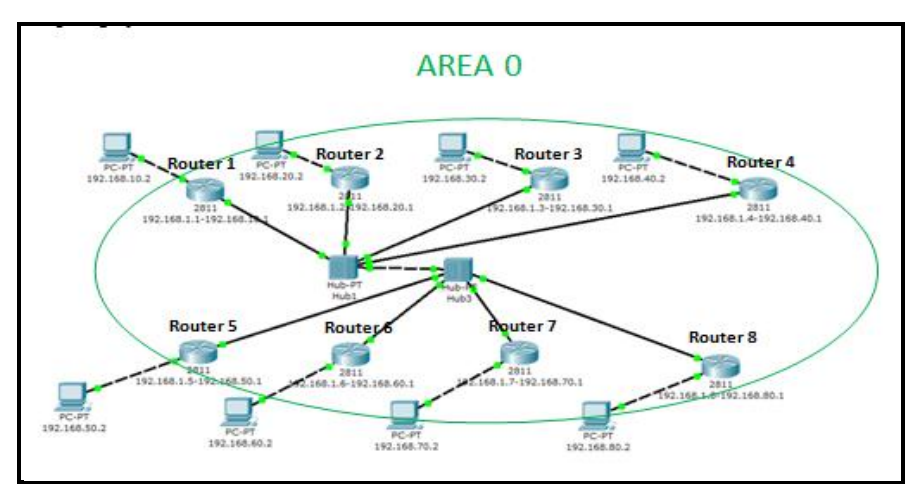

**Gambar 3.** Desain Topologi Jaringan Single *Area*

Konfigurasi *Routing* OSPF Single Area ditunjukkan melalui Tabel 2 berikut ini:

|                     | Router>en                                                  |  |  |
|---------------------|------------------------------------------------------------|--|--|
| Router 1            | Router#configterminal                                      |  |  |
|                     | Router(config)#router ospf1                                |  |  |
|                     | Router(config-router)#network 192.168.10.00.0.0.255 area 0 |  |  |
|                     | Router(config-router)#network 192.168.1.00.0.0.255 area 0  |  |  |
|                     | Router(config-router)#^Z                                   |  |  |
|                     | $R$ outer#wr                                               |  |  |
|                     | Building configuration                                     |  |  |
|                     | IOKI                                                       |  |  |
|                     | Router(config)#router ospf1                                |  |  |
| Router <sub>2</sub> | Router(config-router)#network 192.168.20.00.0.0.255 area 0 |  |  |
|                     | Router(config-router)#network 192.168.1.00.0.0.255 area 0  |  |  |
|                     |                                                            |  |  |
|                     | Router(config)#router ospf1                                |  |  |
| Router <sub>3</sub> | Router(config-router)#network 192.168.30.00.0.0.255 area 0 |  |  |
|                     | Router(config-router)#network 192.168.1.00.0.0.255 area 0  |  |  |
| Router 4            | Router(config)#router ospf1                                |  |  |
|                     | Router(config-router)#network 192.168.40.00.0.0.255 area 0 |  |  |
|                     | Router(config-router)#network 192.168.1.00.0.0.255 area 0  |  |  |
| Router <sub>5</sub> | Router(config)#router ospf1                                |  |  |
|                     | Router(config-router)#network 192.168.50.00.0.0.255 area 0 |  |  |
|                     | Router(config-router)#network 192.168.1.00.0.0.255 area 0  |  |  |
| Router <sub>6</sub> | Router(config)#router ospf1                                |  |  |
|                     | Router(config-router)#network 192.168.60.00.0.0.255 area 0 |  |  |
|                     | Router(config-router)#network 192.168.1.00.0.0.255 area 0  |  |  |
| Router <sub>7</sub> | Router(config)#router ospf1                                |  |  |
|                     | Router(config-router)#network 192.168.70.00.0.0.255 area 0 |  |  |
|                     | Router(config-router)#network 192.168.1.00.0.0.255 area 0  |  |  |
| Router <sub>8</sub> | Router(config)#router ospf1                                |  |  |
|                     | Router(config-router)#network 192.168.80.00.0.0.255 area 0 |  |  |
|                     | Router(config-router)#network 192.168.1.00.0.0.255 area 0  |  |  |

**Tabel 2.** Konfigurasi *Routing* OSPF Single Area

### **4.2.2 Jaringan 3 Area**

Model jaringan 3 area OSPF terdiri dari 3 area yaitu area 0, area 1 dan area 2. Berikut desain topologinya:

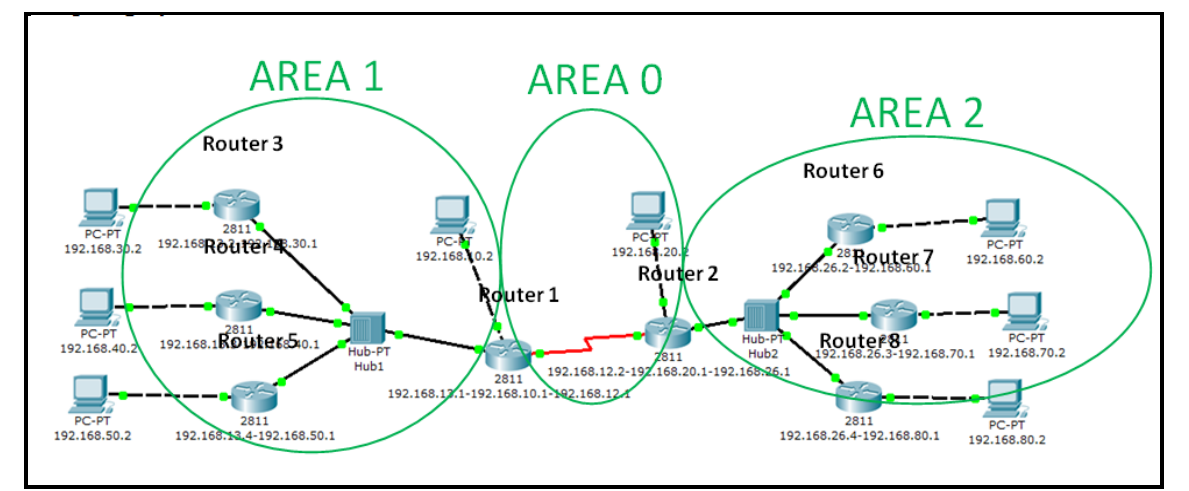

**Gambar 4.** Desain Topologi Jaringan *3 Area*

Konfigurasi *Routing* OSPF Single Area ditunjukkan melalui Table 3 berikut ini:

|                     | Router>en                                                    |  |  |  |
|---------------------|--------------------------------------------------------------|--|--|--|
|                     |                                                              |  |  |  |
| Router 1            | Router#config terminal<br>Router(config)#router ospf 1       |  |  |  |
|                     |                                                              |  |  |  |
|                     | Router(config-router)#network 192.168.10.00.0.0.255 area 0   |  |  |  |
|                     | Router(config-router)#network 192.168.12.00.0.0.255 area 0   |  |  |  |
|                     | Router(config-router)#network 192.168.13.00.0.0.255 area 0   |  |  |  |
|                     | Router(config-router)#network 192.168.145.0 0.0.0.255 area 1 |  |  |  |
|                     | Router(config-router)#^Z                                     |  |  |  |
|                     | Router#wr                                                    |  |  |  |
|                     | Building configuration                                       |  |  |  |
|                     | [OK]                                                         |  |  |  |
|                     | Router(config)#router ospf 1                                 |  |  |  |
| Router <sub>2</sub> | Router(config-router)#network 192.168.20.00.0.0.255 area 0   |  |  |  |
|                     | Router(config-router)#network 192.168.12.00.0.0.255 area 0   |  |  |  |
|                     | Router(config-router)#network 192.168.23.00.0.0.255 area 0   |  |  |  |
|                     | Router(config-router)#network 192.168.67.00.0.0.255 area 2   |  |  |  |
|                     | Router(config)#router ospf 1                                 |  |  |  |
| Router <sub>3</sub> | Router(config-router)#network 192.168.30.00.0.0.255 area 0   |  |  |  |
|                     | Router(config-router)#network 192.168.23.00.0.0.255 area 0   |  |  |  |
|                     | Router(config-router)#network 192.168.13.00.0.0.255 area 0   |  |  |  |
|                     | Router(config-router)#network 192.168.38.00.0.0.255 area 3   |  |  |  |
| Router <sub>4</sub> | Router(config)#router ospf 1                                 |  |  |  |
|                     | Router(config-router)#network 192.168.40.00.0.0.255 area 1   |  |  |  |
|                     | Router(config-router)#network 192.168.145.0 0.0.0.255 area 1 |  |  |  |
| Router <sub>5</sub> | Router(config)#router ospf 1                                 |  |  |  |
|                     | Router(config-router)#network 192.168.50.00.0.0.255 area 1   |  |  |  |
|                     | Router(config-router)#network 192.168.145.0 0.0.0.255 area 1 |  |  |  |
| Router <sub>6</sub> | Router(config)#router ospf 1                                 |  |  |  |
|                     | Router(config-router)#network 192.168.60.00.0.0.255 area 2   |  |  |  |
|                     | Router(config-router)#network 192.168.67.00.0.0.255 area 2   |  |  |  |
| Router <sub>7</sub> | Router(config)#router ospf 1                                 |  |  |  |
|                     | Router(config-router)#network 192.168.70.00.0.0.255 area 2   |  |  |  |
|                     | Router(config-router)#network 192.168.67.00.0.0.255 area 2   |  |  |  |
| Router <sub>8</sub> | Router(config)#router ospf 1                                 |  |  |  |
|                     | Router(config-router)#network 192.168.80.00.0.0.255 area 3   |  |  |  |
|                     | Router(config-router)#network 192.168.38.00.0.0.255 area 3   |  |  |  |

**Tabel 3.** Konfigurasi *Routing* OSPF 3 Area

# **4.2.3 Jaringan 5 Area**

Model jaringan 4 area OSPF terdiri dari 4 area yaitu area 0, area 1, area 2, dan area 3. Berikut desain topologinya:

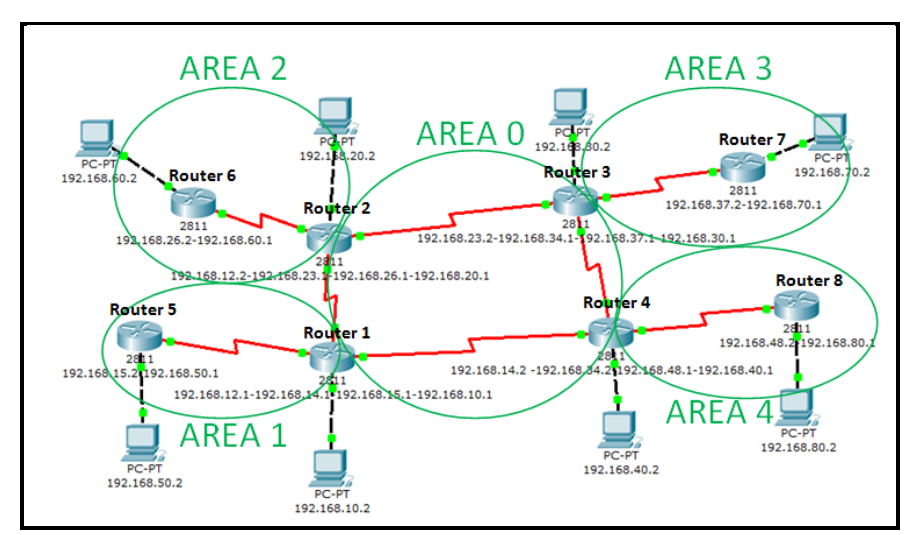

**Gambar 5.** Desain Topologi Jaringan 5 *Area*

**Tabel 4.** Konfigurasi *Routing* OSPF 5 Area

|                     | Router>en                                                  |
|---------------------|------------------------------------------------------------|
| Router 1            | Router#config terminal                                     |
|                     | Router(config)#router ospf1                                |
|                     | Router(config-router)#network 192.168.10.00.0.0.255 area 0 |
|                     | Router(config-router)#network 192.168.12.00.0.0.255 area 0 |
|                     | Router(config-router)#network 192.168.14.00.0.0.255 area 0 |
|                     | Router(config-router)#network 192.168.15.00.0.0.255 area 1 |
|                     | Router(config-router)#^Z                                   |
|                     | Router#wr                                                  |
|                     | Building configuration                                     |
|                     |                                                            |
|                     | [OK]                                                       |
|                     | Router(config)#router ospf 1                               |
| Router <sub>2</sub> | Router(config-router)#network 192.168.20.00.0.0.255 area 0 |
|                     | Router(config-router)#network 192.168.12.00.0.0.255 area 0 |
|                     | Router(config-router)#network 192.168.23.00.0.0.255 area 0 |
|                     | Router(config-router)#network 192.168.26.00.0.0.255 area 2 |
|                     | Router(config)#router ospf 1                               |
| Router <sub>3</sub> | Router(config-router)#network 192.168.30.00.0.0.255 area 0 |
|                     | Router(config-router)#network 192.168.23.00.0.0.255 area 0 |
|                     | Router(config-router)#network 192.168.34.00.0.0.255 area 0 |
|                     | Router(config-router)#network 192.168.37.00.0.0.255 area 3 |
| Router <sub>4</sub> | Router(config)#router ospf 1                               |
|                     | Router(config-router)#network 192.168.40.00.0.0.255 area 0 |
|                     | Router(config-router)#network 192.168.14.00.0.0.255 area 0 |
|                     | Router(config-router)#network 192.168.34.00.0.0.255 area 0 |
|                     | Router(config-router)#network 192.168.48.00.0.0.255 area 4 |
| Router <sub>5</sub> | Router(config)#router ospf 1                               |
|                     | Router(config-router)#network 192.168.50.00.0.0.255 area 1 |
|                     | Router(config-router)#network 192.168.15.00.0.0.255 area 1 |
| Router <sub>6</sub> | Router(config)#router ospf 1                               |
|                     | Router(config-router)#network 192.168.60.00.0.0.255 area 2 |
|                     | Router(config-router)#network 192.168.26.00.0.0.255 area 2 |
| Router <sub>7</sub> | Router(config)#router ospf 1                               |
|                     | Router(config-router)#network 192.168.70.00.0.0.255 area 3 |
|                     | Router(config-router)#network 192.168.37.00.0.0.255 area 3 |
| Router <sub>8</sub> | Router(config)#router ospf 1                               |
|                     | Router(config-router)#network 192.168.80.00.0.0.255 area 4 |
|                     | Router(config-router)#network 192.168.48.00.0.0.255 area 4 |
|                     |                                                            |

#### IP route pada *Router*1:

```
Router>show ip route
Codes: C - connected, S - static, I - IGRP, R - RIP, M - mobile, B - BGP
        D - EIGRP, EX - EIGRP external, O - OSPF, IA - OSPF inter area
       N1 - OSPF NSSA external type 1, N2 - OSPF NSSA external type 2
 E1 - OSPF external type 1, E2 - OSPF external type 2, E - EGP
 i - IS-IS, L1 - IS-IS level-1, L2 - IS-IS level-2, ia - IS-IS inter 
area
        * - candidate default, U - per-user static route, o - ODR
        P - periodic downloaded static route
Gateway of last resort is not set
C 192.168.10.0/24 is directly connected, FastEthernet0/0
C 192.168.14.0/24 is directly connected, Serial0/0/1
C 192.168.15.0/24 is directly connected, Serial0/1/0
O 192.168.20.0/24 [110/193] via 192.168.14.2, 00:00:48, Serial0/0/1
```

```
O 192.168.23.0/24 [110/192] via 192.168.14.2, 00:00:48, Serial0/0/1
O IA 192.168.26.0/24 [110/256] via 192.168.14.2, 00:00:48, Serial0/0/1
O 192.168.30.0/24 [110/129] via 192.168.14.2, 00:00:48, Serial0/0/1
O 192.168.34.0/24 [110/128] via 192.168.14.2, 00:00:48, Serial0/0/1
O IA 192.168.37.0/24 [110/192] via 192.168.14.2, 00:00:48, Serial0/0/1
O 192.168.40.0/24 [110/65] via 192.168.14.2, 00:00:48, Serial0/0/1
```
O IA 192.168.48.0/24 [110/128] via 192.168.14.2, 00:00:48, Serial0/0/1 O 192.168.50.0/24 [110/65] via 192.168.15.2, 00:01:03, Serial0/1/0 O IA 192.168.60.0/24 [110/257] via 192.168.14.2, 00:00:48, Serial0/0/1 O IA 192.168.70.0/24 [110/193] via 192.168.14.2, 00:00:48, Serial0/0/1 O IA 192.168.80.0/24 [110/129] via 192.168.14.2, 00:00:48, Serial0/0/1

#### *Network* Tetangga *Router*1:

*Router*>show ip ospf neighbor

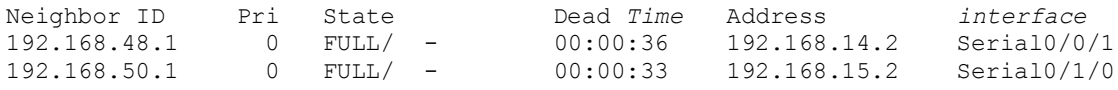

#### *Database* Network *Router*1:

*Router*>show ip ospf *database* OSPF *Router* with ID (192.168.15.1) (Process ID 1)

*Router* Link States (Area 0)

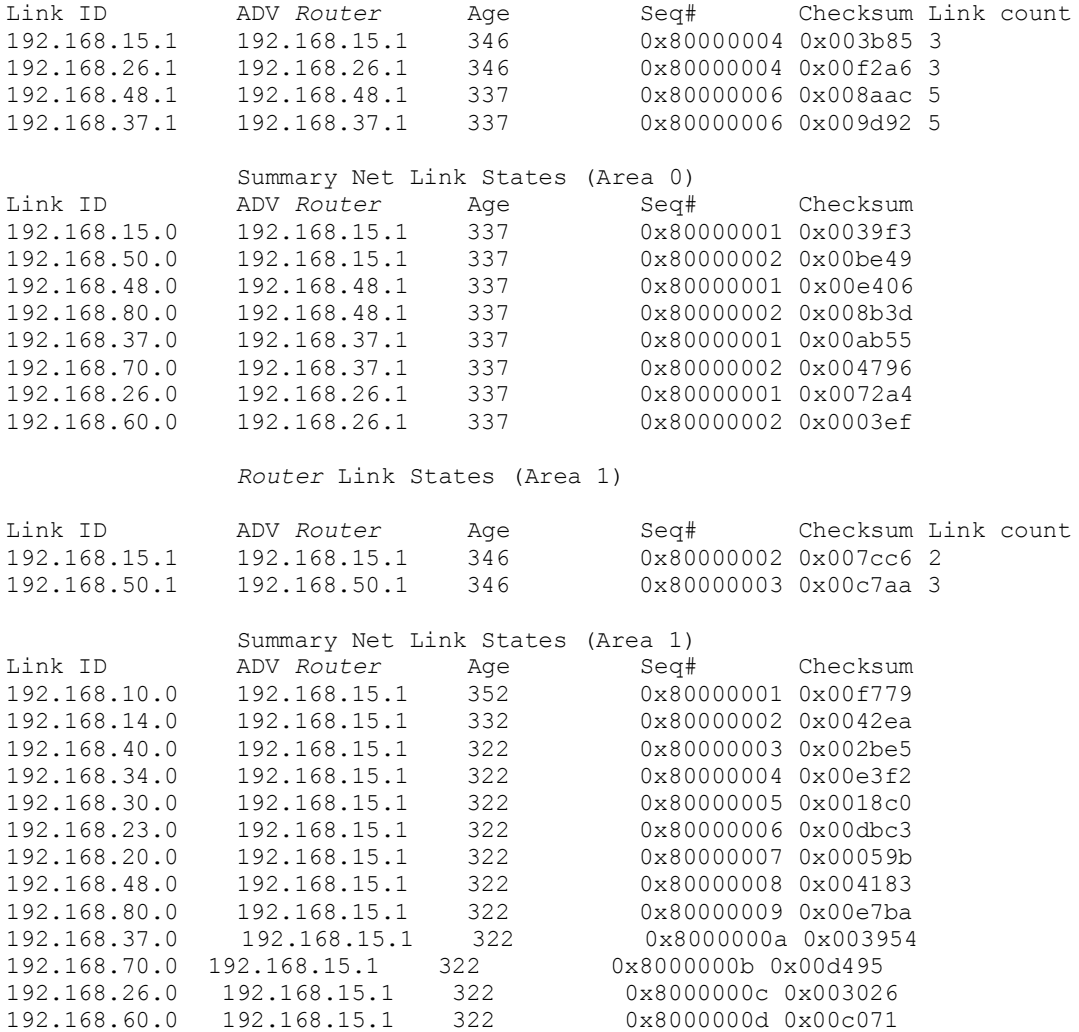

#### **5. Pengujian**

Pengujian dilakukan menggunakan simulasi *Traffic Generator* pada Desktop masing-masing **Komputer**. Pengujian dilakukan dengan mengirimkan paket antar **Komputer** menggunakan *application Ping* dan FTP dengan beban tertentu dan interval periodik tertentu sebagai simulasi penerapan *Traffic load*. Dari simulasi tersebut, dilakukan pencatatan waktu (*time*) yang dibutuhkan dalam pengiriman paket. Dari hasil *time* tersebut dapat dilakukan analisa untuk mencapai kesimpulan.

# **5.1 Aplikasi Ping**

Disikan nilai TTL (*Time to Live*) yaitu 255, nilai TOS (*Time of Service*) yaitu 255, *Sequence Number* 1 dan *size* untuk beban 14000 bit. TTL merupakan lama waktu paket saat mengirim hingga sampai lagi. *Setting* ini berlaku untuk setiap **Komputer** pada semua model area yang akan diujikan.

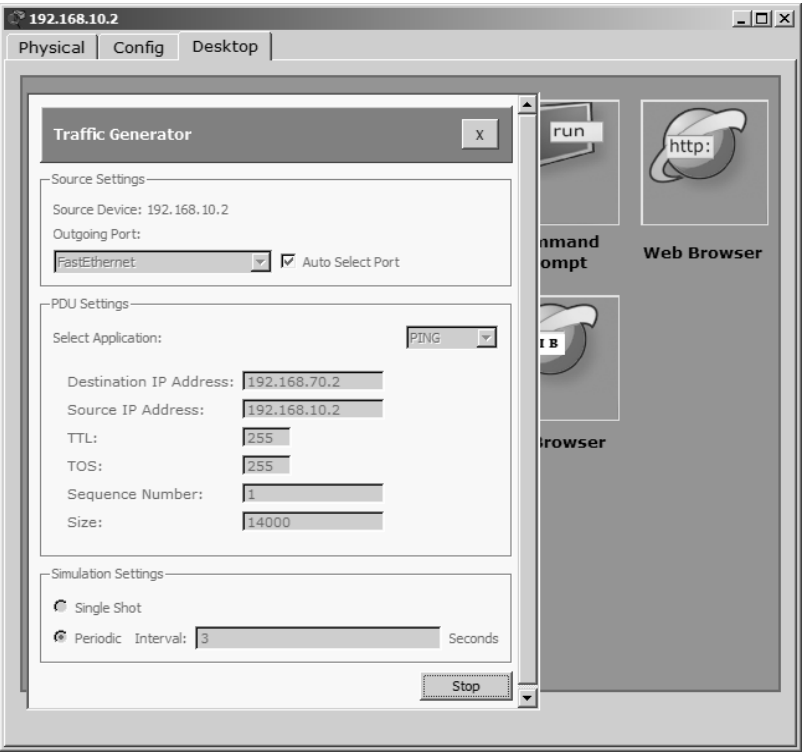

**Gambar 6.** *Traffic Genarator Desktop* **Komputer**

Namun pada *Destination IP address* dan *Souce IP Address* disesuaikan seperti yang ditunjukkan melalui Tabel 5.

| <b>Source IP Address</b> | <b>Destination IP Address</b> |
|--------------------------|-------------------------------|
| 192.168.10.2             | 192.168.70.2                  |
| 192.168.20.2             | 192.168.80.2                  |
| 192.168.30.2             | 192.168.10.2                  |
| 192.168.40.2             | 192.168.20.2                  |
| 192.168.50.2             | 192.168.30.2                  |
| 192.168.60.2             | 192.168.40.2                  |
| 192.168.70.2             | 192.168.50.2                  |
| 192.168.80.2             | 192.168.60.2                  |

**Tabel 5.** *Tabel IP* Komputer asal dan tujuan pengiriman paket

Pada *Simulation Settings*, *Periodic Interval* dapat diisikan 3 *second*, sehingga proses pengiriman data akan berulang 3 detik sekali. Lakukan hal yang sama pada semua **Komputer** sehingga dapat terjadi *traffic load* pada Jaringan.

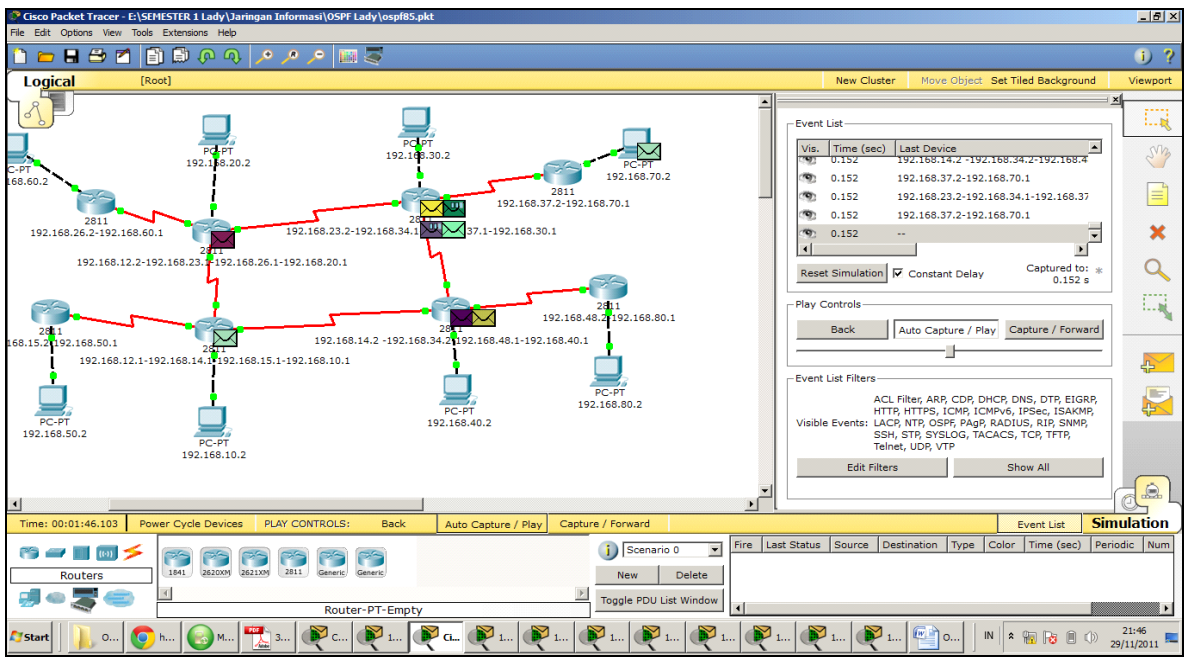

**Gambar 7.** *Traffic load* pada Jaringan

Dari *Traffic load* diatas, dapat dilihat waktu yang dibutuhkan untuk mengirim paket antar **Komputer** untuk masing-masing area sebagai berikut:

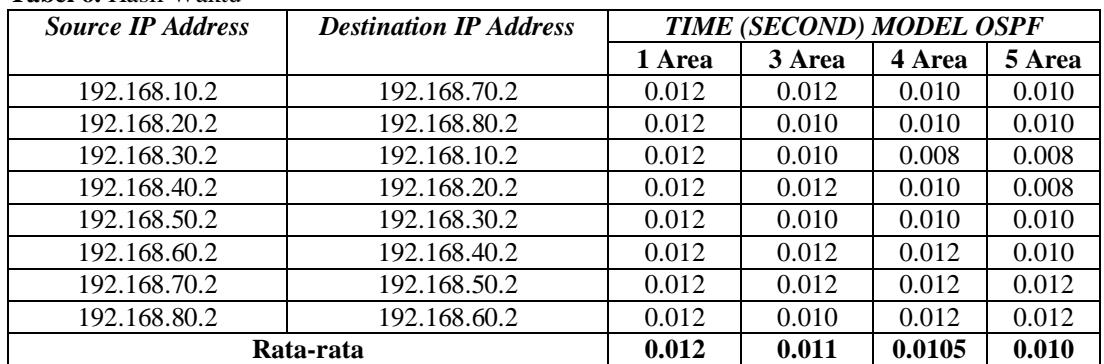

## **Tabel 6.** Hasil Waktu

# **5.2 Aplikasi FTP**

Disikan nilai TTL (*Time to Live*) yaitu 255, nilai TOS (*Time of Service*) yaitu 255, *source port* 80, *destination port* 21 dan *size* 10000 bit. *Setting* ini berlaku untuk setiap **Komputer** pada semua model area yang akan diujikan.

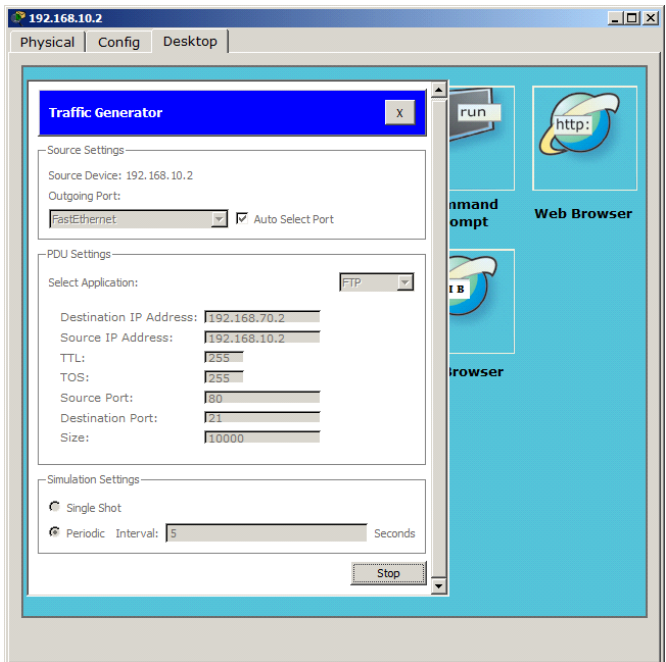

**Gambar 8.** *Traffic Genarator Desktop* **Komputer**

Namun pada *Destination* IP *address* dan *Souce* IP *Address* disesuaikan sebagai berikut:

| <b>Source IP Address</b> | <b>Destination IP Address</b> |
|--------------------------|-------------------------------|
| 192.168.10.2             | 192.168.70.2                  |
| 192.168.20.2             | 192.168.80.2                  |
| 192.168.30.2             | 192.168.10.2                  |
| 192.168.40.2             | 192.168.20.2                  |
| 192.168.50.2             | 192.168.30.2                  |
| 192.168.60.2             | 192.168.40.2                  |
| 192.168.70.2             | 192.168.50.2                  |
| 192.168.80.2             | 192.168.60.2                  |

**Tabel 7.** Tabel IP **Komputer** asal dan tujuan pengiriman paket

Pada *Simulation Settings*, *Periodic Interval* dapat diisikan 5 *second*, sehingga proses pengiriman data akan berulang 5 detik sekali. Lakukan hal yang sama pada semua **Komputer** sehingga dapat terjadi *traffic load* pada Jaringan. Simulasi *Traffic load Aplication* FTP hampir sama dengan Simulasi *Traffic load Aplication Ping*.

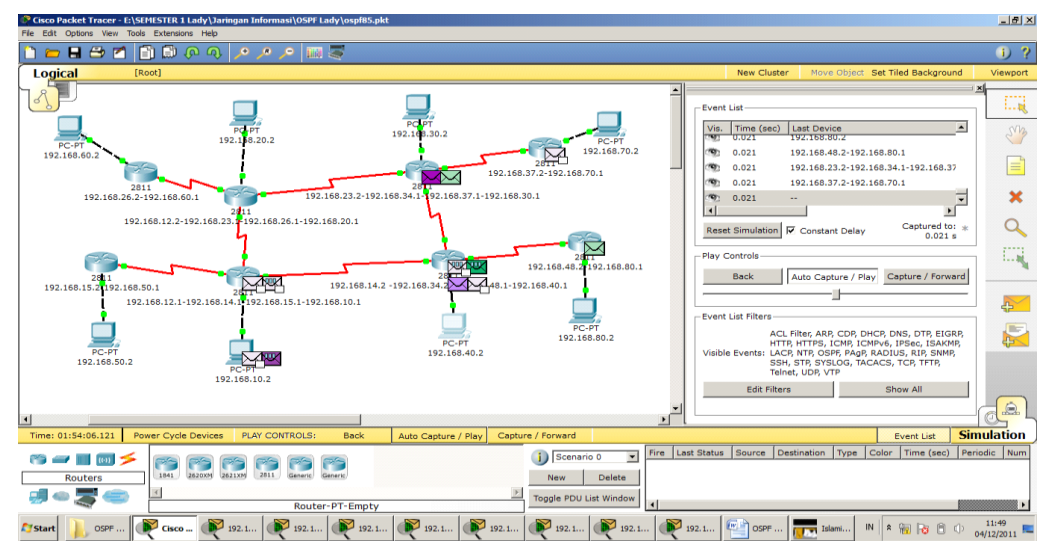

**Gambar 9.** *Traffic load* pada Jaringan

Dari *Traffic load*, dapat dilihat waktu yang dibutuhkan untuk mengirim paket antar **Komputer** untuk masing-masing area sebagai berikut:

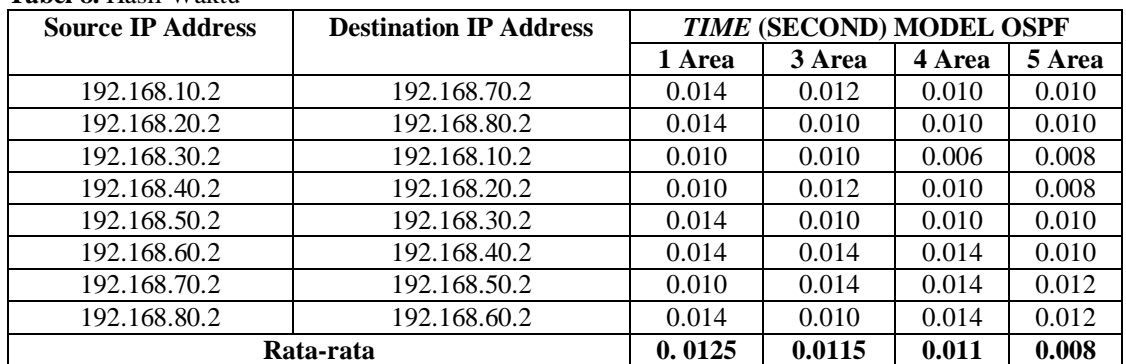

**Tabel 8.** Hasil Waktu

# **6. Penutup**

Dari pengujian diatas, penurunan rata-rata *time* antara area pada *Traffic load* untuk *Application Ping* secara garis besar 0,067%, dan penurunan rata-rata *time* untuk *Application* FTP secara garis besar 0,15%. Semakin kecilnya nilai *time* menunjukkan bahwa pengiriman paket semakin cepat, hal ini menunjukkan bahwa kinerja *routing* semakin optimal. Maka dapat disimpulkan bahwa semakin banyak area pada jaringan OSPF dan pengelompokan area yang tepat, maka semakin optimal model *routing* OSPF. Dengan semakin optimal kinerja *routing*, maka dapat menekan kinerja *Processor*, Kebutuhan memori dan Konsumsi *bandwidth*. Oleh karena itu yang terpenting pada jaringan OSPF adalah perancangan topologi jaringan dan konfigurasi *routing* OSPF yang tepat. Perancangan topologi jaringan yang baik dapat mempengaruhi kinerja sistem secara keseluruhan.

#### **7. Daftar Pustaka**

- Lin, Y.D., Hwang R.H., Baker, F., 2012. *Computer Network An Open Source Approuch.* McGraw Hill International Edition.
- MikroTik,. 2007. *MikroTik RouterOS™ v2.9 Reference Manual. Mikrotikls SIA.*
- Parziale, L., Britt, D., Davis, C., Forrester, J., Liu, W., Matthews, C., dan Rosselot, N., 2006. *TCP/IP Tutorial and Technical Overview*. Redbooks IBM.
- Sofana, I., 2008. *Membangun Jaringan Komputer, Membuat jaringan Komputer (Wire & Wireless) Untuk Pengguna Windows dan Linux*. Informatika: Bandung.
- Syafrizal, M. 2005. *Pengantar Jaringan Komputer. Yogyakarta.* Andi Publisher: Yogyakarta.